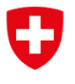

**.**

**Bundesamt für Verkehr BAV**

Aktenzeichen: wea / BAV-431.2-00004/00005/00001

# **Phoenix-Benutzerhandbuch für Ärzte**

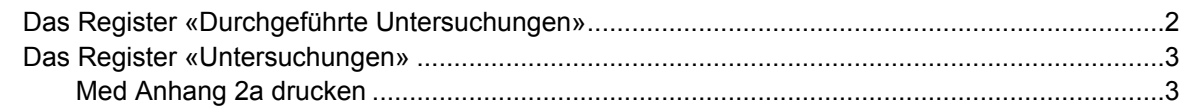

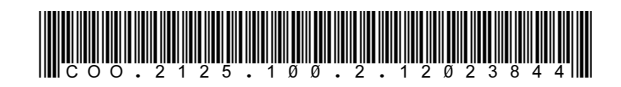

# **Das Register «Durchgeführte Untersuchungen»**

<span id="page-1-0"></span>Das Register «Durchgeführte Untersuchungen» wird bei jedem öffnen von Phoenix automatisch angezeigt. Mit Hilfe der Datensatzfelder, die rechts abgebildet sind, können bereits durchgeführte Untersuchungen gefiltert werden. Wird auf eine bestimmte Untersuchung geklickt, öffnet sich das Untersuchungsprotokoll.

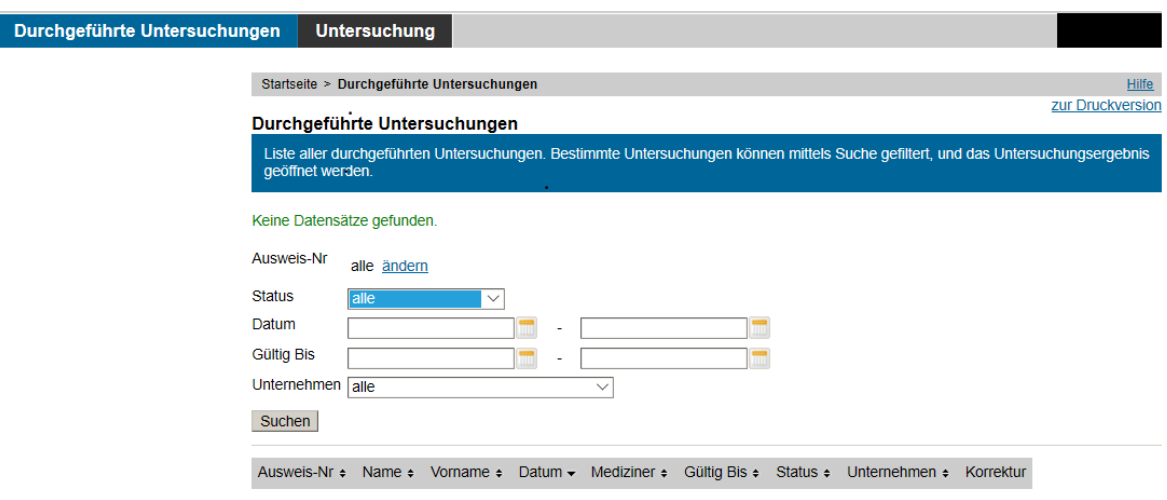

## **Das Register «Untersuchungen»**

Im Register Untersuchungen können neue Untersuchungsprotokolle erfasst werden. Pflichtfelder sind mit einem \* markiert.

#### Durchgeführte Untersuchungen Untersuchung Startseite > Untersuchung > Neu/Resultat Ergebnis Med Anhang 2a drucken Ausfüllen des Untersuchungsprotokolls. **Aktuelle Selektion** Ausweis-Nr 23549 Ausweis-Nr\* Jo Muster (23549) ändern Muster Name Anforderungsstufe 1 Vorname Jo ○ Anforderungsstufe 2 Übersicht öffnen elektion aufheber ◉ Erste Untersuchung nach Art. 13 VTE ◯ Periodische Untersuchung nach Art. 40 VTE ○ Ausserordentliche Untersuchung / Beurteilung nach Art. 12 und 13 STEBV ◯ Tauglich Sehhilfe erforderlich Hörhilfe erforderlich  $\bigcirc$  Untauglich ◯ Bedingt tauglich ■ verkürzte Periodizität, nächste Untersuchung bis am Einschränkungen Deuteranomalie / Grünschwäche (Fahrbereich ist durch Unternehmen nach Anhang 5a festzulegen)) Protanomalie / Rotschwäche (Fahrbereich ist durch Unternehmen nach Anhang 5a festzulegen)) Bemerkunger Datum der Durchführung\* Ē \* Pflichtfelde Abbrechen Speichern Speichern & Drucken Durchgeführte Untersuchungen Untersuchung **Neu** Startseite > Untersuchung > Med Anhang 2a drucken **Doculto** Med Anhang 2a drucken Med Anhang 2a drucken Keine Datensätze gefunden Ausweis-Nr Name Vorname Geburtsdatum Suchen

Ausweis-Nr ▲ Name + Vorname + Geb.datum + Unternehmen +

## <span id="page-2-0"></span>**Med Anhang 2a drucken**

<span id="page-2-1"></span>Unter *Med Anhang 2a drucken* kann der Med Anhang 2a gedruckt werden. Dazu muss zuerst nach einem bestimmten Triebfahrzeugführenden gefiltert werden, anschliessend wird mit einem Klick auf den Namen der Download des PDFs gestartet. Nach der Untersuchung muss ein unterschriebener Ausdruck zwingend dem Triebfahrzeugführenden übergeben werden.

Die Tätigkeiten der Vertrauensärzte sind folgende:

- Auswahl der untersuchten Anforderungsstufe
- Erstmalige medizinische Tauglichkeitsuntersuchung durchführen
- Periodische medizinische Tauglichkeitsuntersuchung durchführen
- Ausserordentliche medizinische Tauglichkeitsuntersuchung durchführen
- Med Anhang 2a drucken

#### Durchgeführte Untersuchungen **Untersuchung Neu** Startseite > Untersuchung > Neu/Resultat Resultat Ergebnis Med Anhang 2a drucken Ausfüllen des Untersuchungsprotokolls. **Aktuelle Selektion** Ausweis-Nr 23549 Ausweis-Nr\* Jo Muster (23549) ändern Muster Name Anforderungsstufe 1 Vorname **Jo** ○ Anforderungsstufe 2 Übersicht öffnen Selektion aufheben ◉ Erste Untersuchung nach Art. 13 VTE ◯ Periodische Untersuchung nach Art. 40 VTE ○ Ausserordentliche Untersuchung / Beurteilung nach Art. 12 und 13 STEBV

#### $\bigcirc$  Tauglich

Sehhilfe erforderlich Hörhilfe erforderlich  $\bigcirc$  Untauglich

### ◯ Bedingt tauglich

verkürzte Periodizität, nächste Untersuchung bis am

Einschränkungen

Deuteranomalie / Grünschwäche (Fahrbereich ist durch Unternehmen nach Anhang 5a festzulegen))

Protanomalie / Rotschwäche (Fahrbereich ist durch Unternehmen nach Anhang 5a festzulegen))

Bemerkungen

Datum der Durchführung

\* Pflichtfelder

Abbrechen | Speichern | Speichern & Drucken